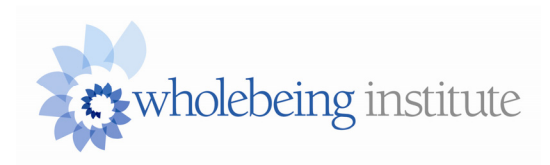

## **Adding your name to the CiPP Alumni Map**

**Step 1:** Click on the blue "add" button on the upper right corner of the map found on this page: <http://wholebeinginstitute.com/speakers/>

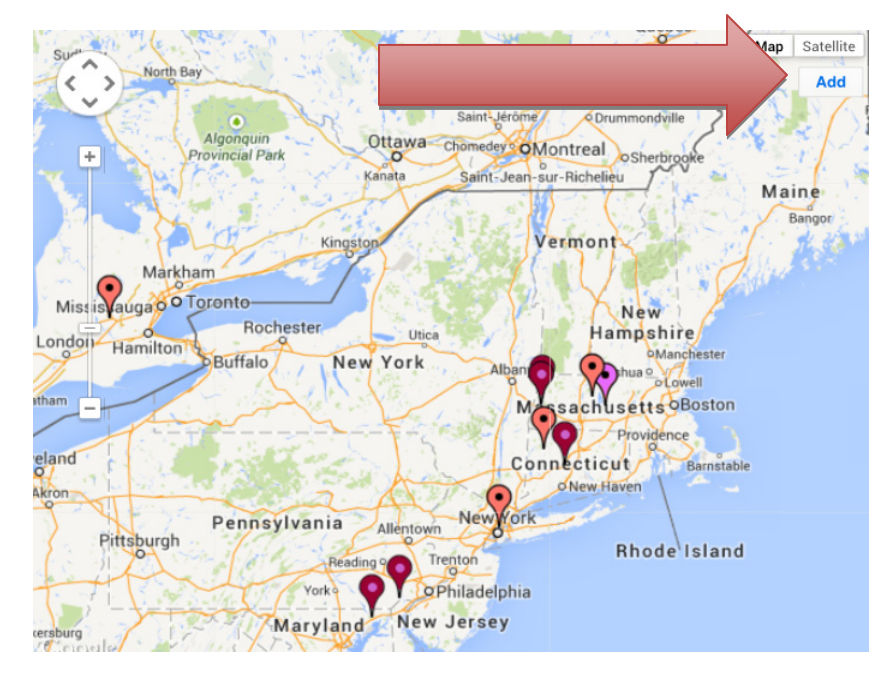

**Step 2:** Fill out the information requested (password: 2bconnected). Remember to click on the "specializing in" response and choose your work from the drop down menu. Feel free to click on the tabs to add more details or to include media such as a picture or video.

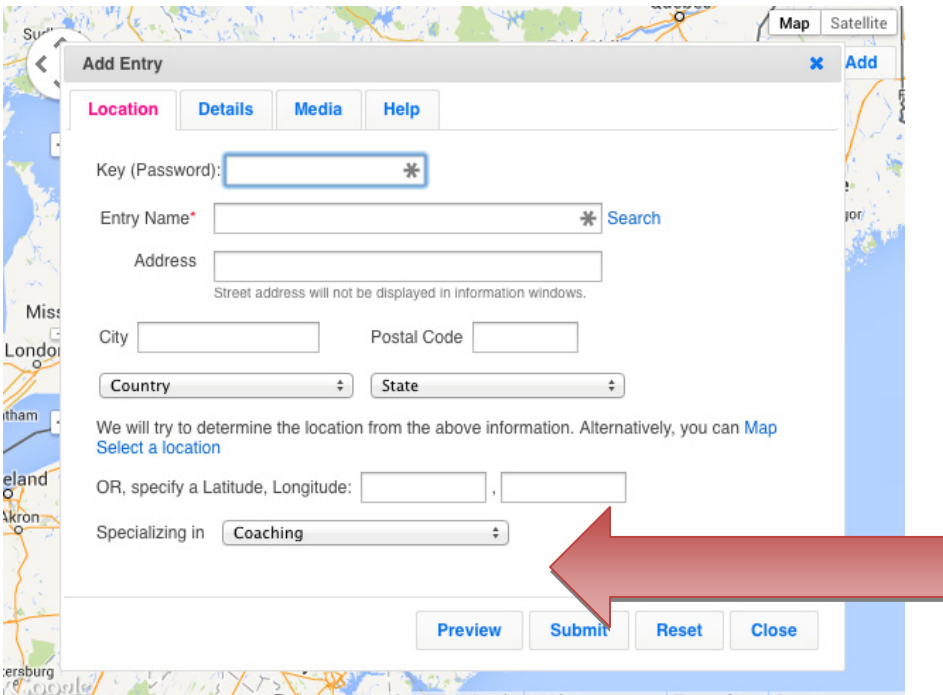

www.wholebeinginstitute.com

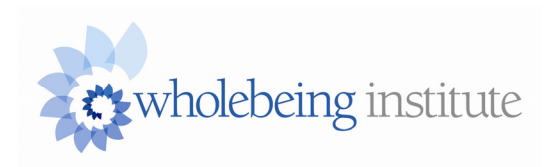

**Step 3:** Make note of the URL provided so you can make changes in the future as desired. You can control what your information is on the map.

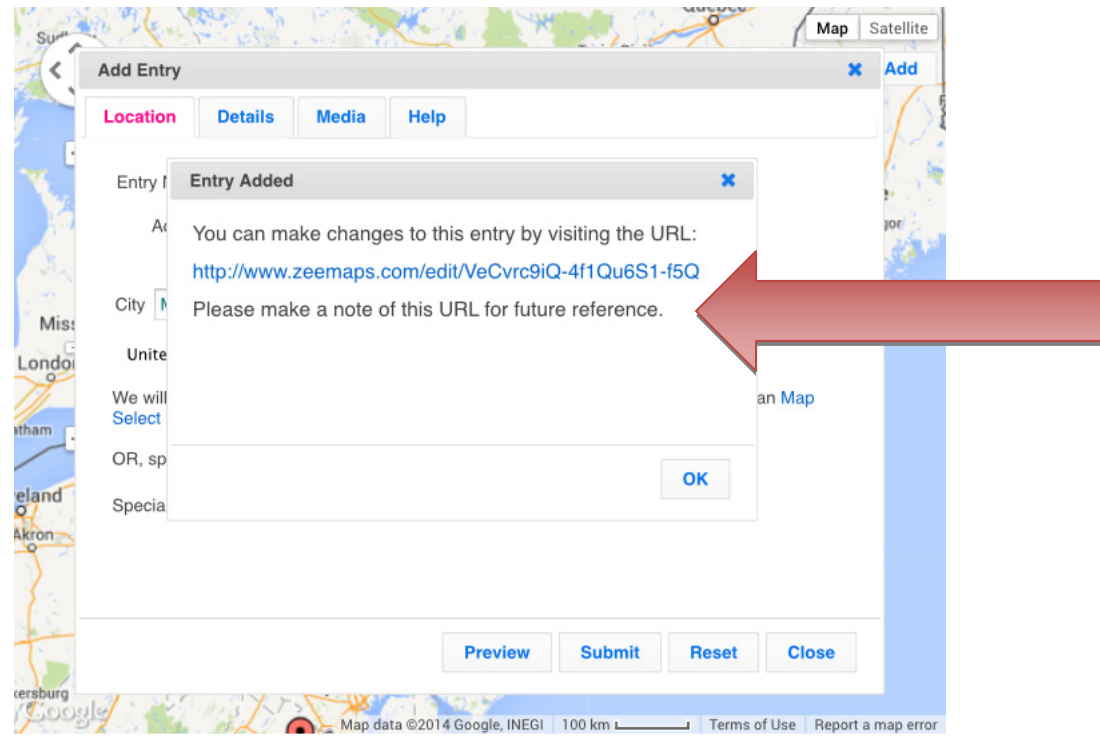

**Step 4:** Your listing with be reviewed, approved, and listed by WBI within 3-5 business days.